# Magic xpi で DB2/400 を使用するための環境設定について

以下の内容は、Magic xpi で IBM i に接続する際に設定するべき内容を「Magic xpa for IBM i インストールガイド」、「Magic xpa for IBM i 開発ガイド」から抜粋、その内容に Magic xpi での 設定を書き加えたものです。

## 0. 本文書で取り扱う IBM i の名称について

IBM 社の IBM i は、名称が数年毎に変化しており、現在では IBM i と呼ばれています。iBM i 関連の各製品は、リリース時に発表された時の IBM i の名称を元に製品化されているので、 この文書では、各製品で用いられている製品名称をそのまま使用しています。

### 1. IBM i 側の環境設定

Magic xpi の IBM i アクセスの機能は、Magic xpi と共にインストールされる「IBM i Gateway」と IBM i にインストールされるホストライブラリにより実現されます。この機能は以下の要領によ ってインストールされています。

## 1.1 クライアントPC のTCP/IP 環境の設定

Magic xpi がインストールされているPCとIBM iサーバ間には、ネットワーク環境として TCP/IP が必須であり、インストールに先立って、両者の間で正しく通信できるように、ホスト 名の設定をしておく必要があります。ホスト名の設定は、DNS あるいは HOSTS ファイルに より行います。DNS を使用していないネットワーク環境では、HOSTS ファイルにホスト名とIP アドレスの対応を正しく定義しておいてください。

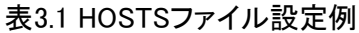

127.0.0.1 localhost 10.3.0.33 MSJIS400 #AS/400

10.3.0.190 SAMP #PC

HOSTSファイルは、以下のフォルダにあります。

・C:¥Windows¥System32¥Drivers¥etc¥HOSTS

## 1.2 Magic xpi のインストール

Magic xpiはMagic xpa をベースにしたアプリケーションです。IBM i Gateway は、Magic xpi イ

ンストール時に標準でインストールされます。前バージョンのようにオプション選択はありませ ん。Magic xpi のインストールの詳細については、付属のインストールマニュアルをご参照くだ さい。

## 1.3 ホストライブラリ(Host DBA)のインストール

準備:

- ・ホストライブラリは、弊社サポートサイト「い~さぽ」のダウンロードサイトからダウンロードす ることができます。
- ・ホストライブラリが対応するIBM i のバージョンは以下の通りです。

●V5R4以降:V5R4-V7R1

- ・ホストライブラリをインストールする際、インストーラでホストライブラリ名を指定します。デフ ォルトではライブラリ名はMAGIC400 となりますが、別の名前のライブラリとすることも可能 です。
- ・旧バージョンのホストライブラリがインストールされている IBM i マシンにインストールする 場合は、次ページの「旧バージョンと共存させる場合」の項を参照してください。
- ・ホストライブラリのインストールは、QSECOFR アカウントで行います。QSECOFR アカウント のパスワードをシステム管理者より聞いておいてください。
- ・以下の説明では、次の環境を仮定して説明します。別の名前のライブラリにインストールし た場合には、適宜置き換えてお読みください。

| 1330.4 エンノマー ノビンネンボリリ    |           |                  |  |  |
|--------------------------|-----------|------------------|--|--|
|                          | 項目名       | 設定例              |  |  |
|                          | ホストライブラリ名 | MAGIC400 (デフォルト) |  |  |
| $\overline{\phantom{a}}$ | IBM ホスト名  | MSJIS400         |  |  |

表32 インストール環境例

(1) ダウンロードした圧縮ファイルを解凍します。

(2)MgObjTrf.exeを起動すると、次ページのようなインストールダイアログが表示されます。

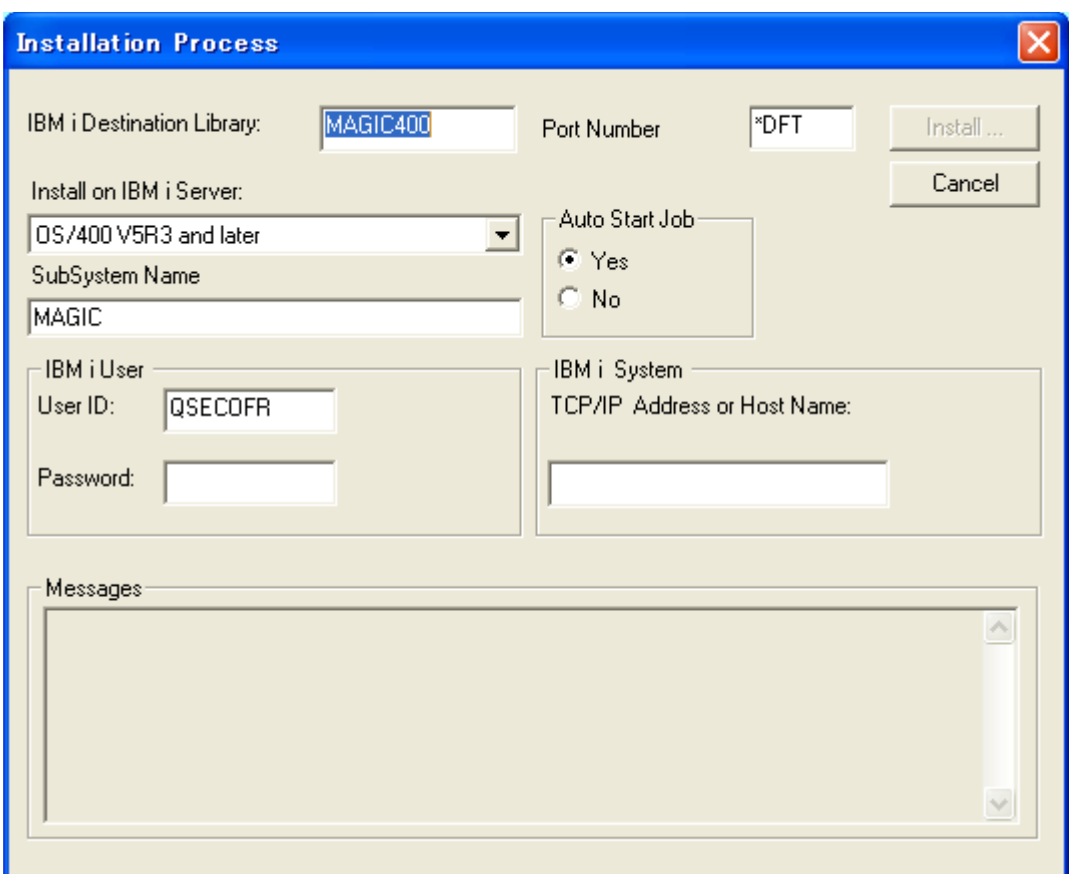

(2) 以下のようにインストールパラメータを入力し、[Install]ボタンをクリックします。

#### 表3.3 TransferProcess設定値

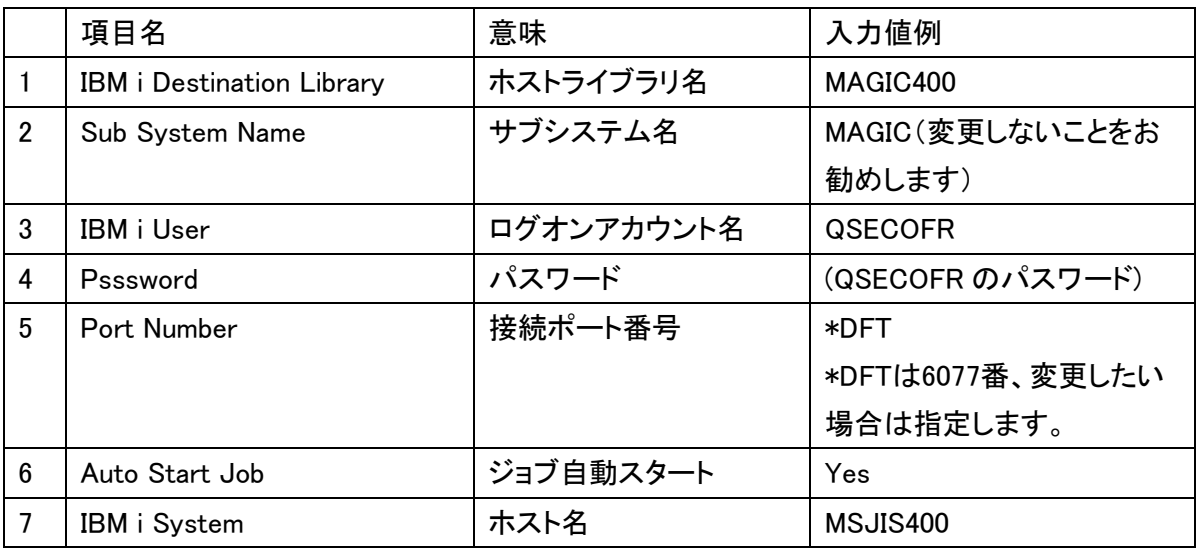

(3) インストールの間、進行状況を示すメッセージが表示されインストール終了後、次のダイ アログが表示されます。

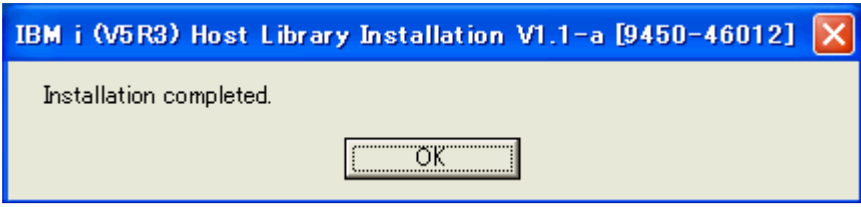

注意:

- ・何らかの要因でインストールに失敗した場合は、次のメッセージが表示されます。エラーの 要因は、ダイアログの「Messages」欄に表示されます。
- ・再度インストールをやり直す場合は、IBM i 上のMAGIC400という名前のライブラリを削除し てからやり直してください。既に同名のライブラリが存在する場合は、インストールに失敗し ます。

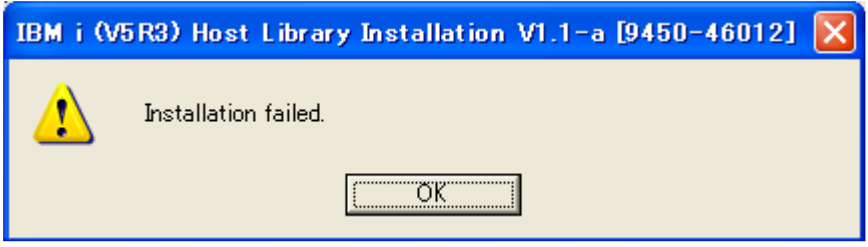

- (4) ホストライブラリのインストールが完了すると、次のような構成がIBM i に作成されます。 ・指定されたホストライブラリ名(デフォルトでMAGIC400)の名前のライブラリが作成されま す。
	- ・MAGICという名前の新しいサブシステム記述が、ホストライブラリに作られます。
	- ・MAGICサブシステムが起動され、自動的にEASYCOMジョブ(デーモン)を開始するよう設 定されます。
	- ・システム・スタートアップで、自動的にMAGICサブシステムを開始するよう設定されます。
- (5) CFGMGCTCPコマンドにて、Magic xpa for IBM i の動作環境を変更することができます。 ・デフォルトの動作をできる限り、変更しないことを推奨します。

 $\bigcirc$ V7R2-V7R3

弊社サポートサイトのダウンロードページよりホストライブラリおよびリリースノート (ReleaseNotesHost73.pdf)をダウンロードしてください。インストールはリリースノートに記述さ れている手順に従ってください。

## 旧バージョンと共存させる場合

Magic/400 V8、Magic Platform for iSeries V9/V9Plus、及び Magic eDeveloper V10 を導入し ている IBM i の環境に、Magic xpa のホストライブラリを導入する場合は、以下のようにインス トールします。Magic xpi の場合、V2.5 から V3、V4 への移行時など、V2.5 と V3、V4 の双方か ら DB2/400 へのアクセスが必要な場合などがこれにあたります。

- 1. MAGIC サブシステムの停止
- 2. ホストライブラリのインストール
- 3. 旧ホストライブラリでの再コンフィグレーション
- 4. ジョブ待ち行列項目の登録
- 5. 自動開始ジョブの追加
- 6. クライアントの設定

複数のホストライブラリを混在させる場合は、ライブラリ名を別けておく必要があります。

#### 設定例

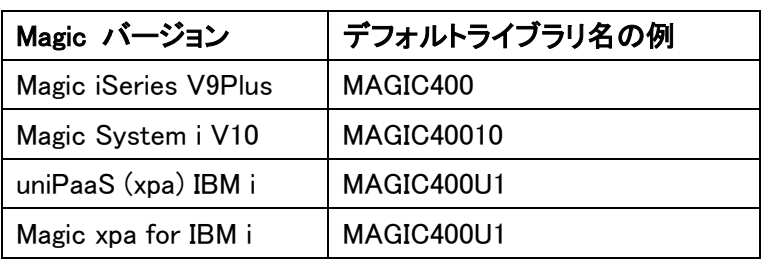

この説明では、旧ホストライブラリ:MAGIC400、新ホストライブラリ:MAGIC400U1 として説明 します。

重要: Magic uniPaaS と共存する場合は、同一のホストライブラリを使用するため、インストー ルの必要がありません。

#### ① MAGIC サブシステムの停止

1. 事前に、必ず MAGIC サブシステムを停止するようにしてください。

ENDSBS SBS(MAGIC) OPTION(\*IMMED) [実行]

2. 現在のライセンス管理しているホストライブラリを確認しておきます。(デフォルトは、 MAGIC400)

RUNQRY \*N QGPL/EASYCOM [実行]

3. SVALUE の値を確認します。以下の例では、MAGIC400 ライブラリとなっています。

報告書の表示 行の位置指定 ....... 行 .....+....1....+....2....+....3....+....4....+....5....+....6.... KWRD FILER1 IVALUE SVALUE 000001 LICENCES F 0 MAGIC400 \*\*\*\*\*\*\* \*\*\*\*\*\*\*\* 報告書の終わり \*\*\*\*\*\*\*\*

### ②ホストライブラリのインストール

Magic uniPaaS のホストライブラリ(HOST DBA)をインストールします。 ホストライブラリのインストール画面(図 3-4)では、「Ports Number」を 6078、「IBM i Destination Library」 を MAGIC400U1 に変更します。

### ③旧ホストライブラリでの再コンフィグレーション

従来は、インストール先のライブラリ名が「MAGIC400」の場合のみコンフィグレーション (CFGTCPMGC)が実行されましたが Magic xpa for IBM i からは、無条件に実行されるように なりました。

この環境では、旧バージョンが正しく起動できなくなるため、再度旧ホストライブラリ環境でコ ンフィグレーションを実行します。

ENDSBS SBS(MAGIC) OPTION(\*IMMED) [実行]

CHGCURLIB MAGIC400[実行]

CFGTCPMGC SBS(MAGIC) JOBQ(MGCLIENT) CLASS(MGCLIENT) HOSTLIB(MAGIC400) [実行]

UPDDTA FILE(QGPL/EASYCOM) [実行]

[Page Down]を行い、 SVALUE: MAGIC400U1 になったものを①で確認したライブラリ名 (MAGIC400)に変更します。

注意: ホストライブラリが自動起動されない場合の対処で QSTRUP から MAGIC サブシステ ムを起動している場合、QSYSWRK サブシステムに自動開始ジョブ MGAUTO が再度登録さ れますので削除するようにしてください。

詳細は、「ホストライブラリの自動起動について」(14 ページ)を参照してください。

### ④ジョブ待ち行列項目の登録

1. ジョブ待ち行列項目の確認:コマンドを実行します。

DSPSBSD SBSD(MAGIC400/MAGIC) [実行]

2. # 6「ジョブ待ち行列項目」を選択します。

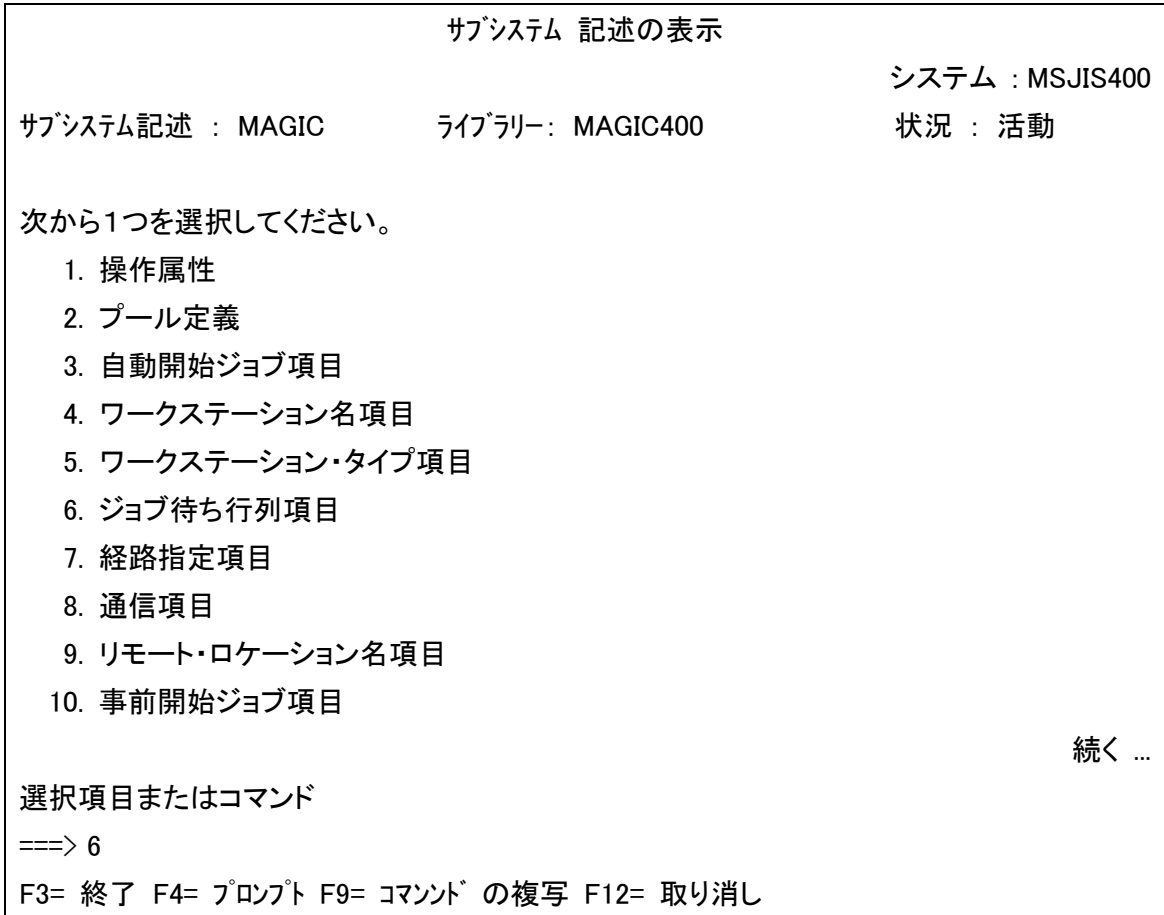

### 3. SEQNBR の最後の番号を探します。下図では、30 が最後の番号です。

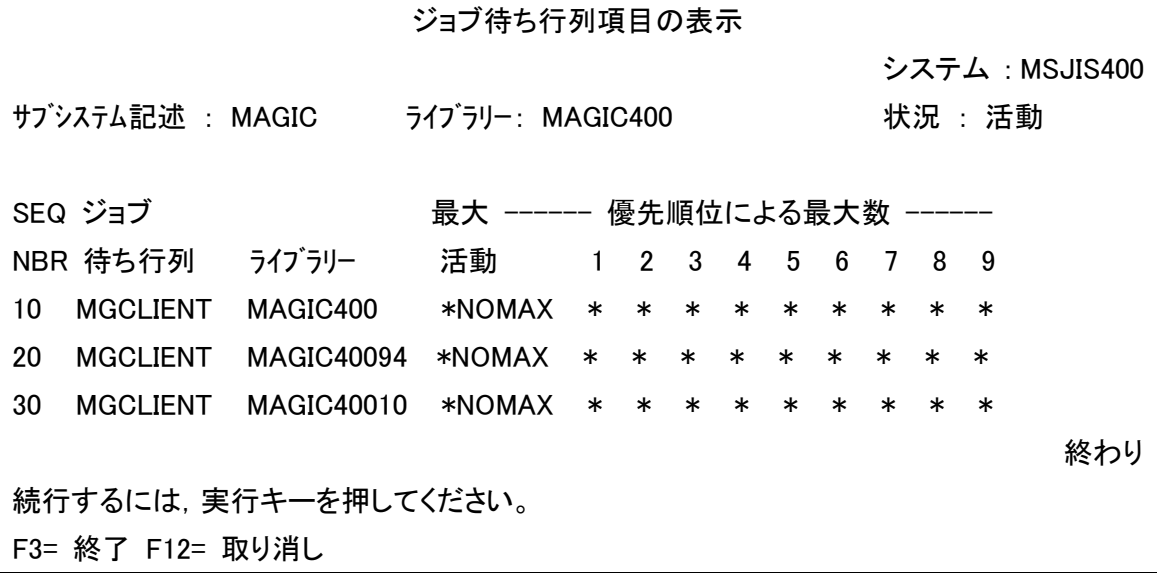

4. ジョブ待ち行列項目を追加します。

ADDJOBQE SBSD(MAGIC400/MAGIC) JOBQ(MAGIC400U1/MGCLIENT) MAXACT(\*NOMAX) SEQNBR(40) [実行]

ここで、SEQNBR(40) の番号は、重複していなければ何でも構いません。通常、最後の番号 + 10 を指定します。

#### 5. ジョブ待ち行列項目を再確認します。

DSPSBSD SBSD(MAGIC400/MAGIC) [実行]

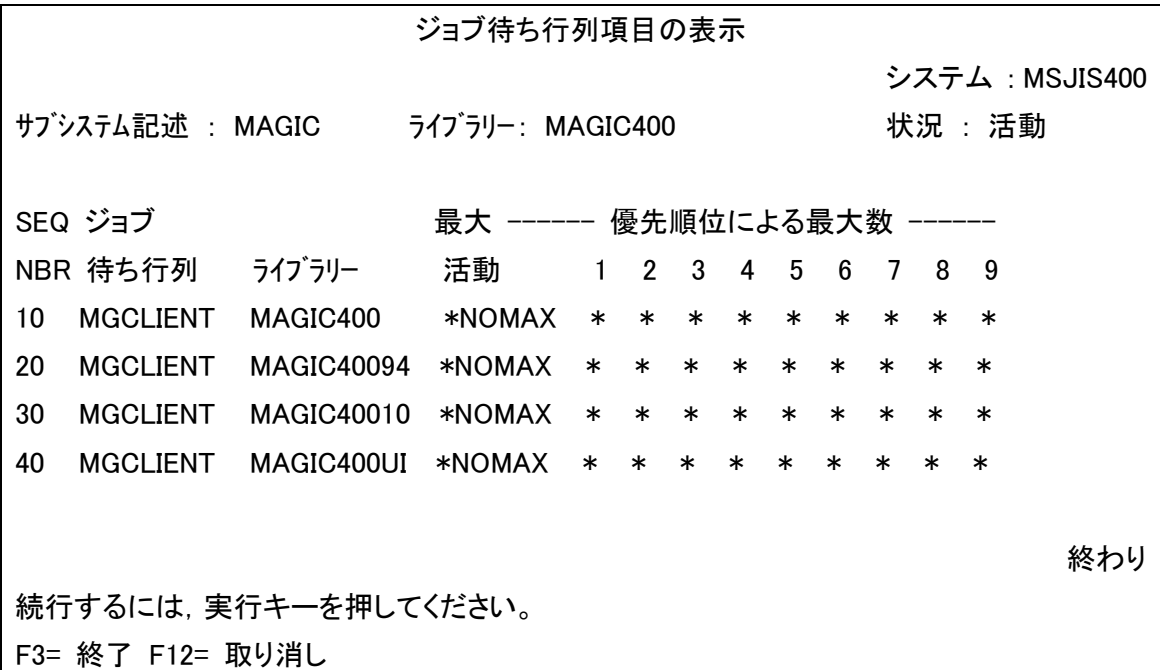

#### ⑤自動開始ジョブの追加

1. 自動開始ジョブを追加します。

ADDAJE SBSD(MAGIC400/MAGIC) JOB(MGDEAMON2) JOBD(MAGIC400U1/EASYCOMD) [実行]

MGDEAMON2 は、デーモンジョブの名称です。

2. 正しく設定されたかを確認します。旧/新バージョンのホストライブラリのデーモンジョブが 起動されることを確認します。

ENDSBS SBS(MAGIC) OPTION(\*IMMED) [実行]

WRKACTJOB を起動し、QSYSWRK で EASYCOMD ジョブが起動されていた場合は終了さ せます。

STRSBS SBSD(MAGIC400/MAGIC) [実行]

WRKACTJOB [実行]

旧バージョン、新バージョンのデーモンジョブ(EASYCOMD)が起動されていることを確認しま す。

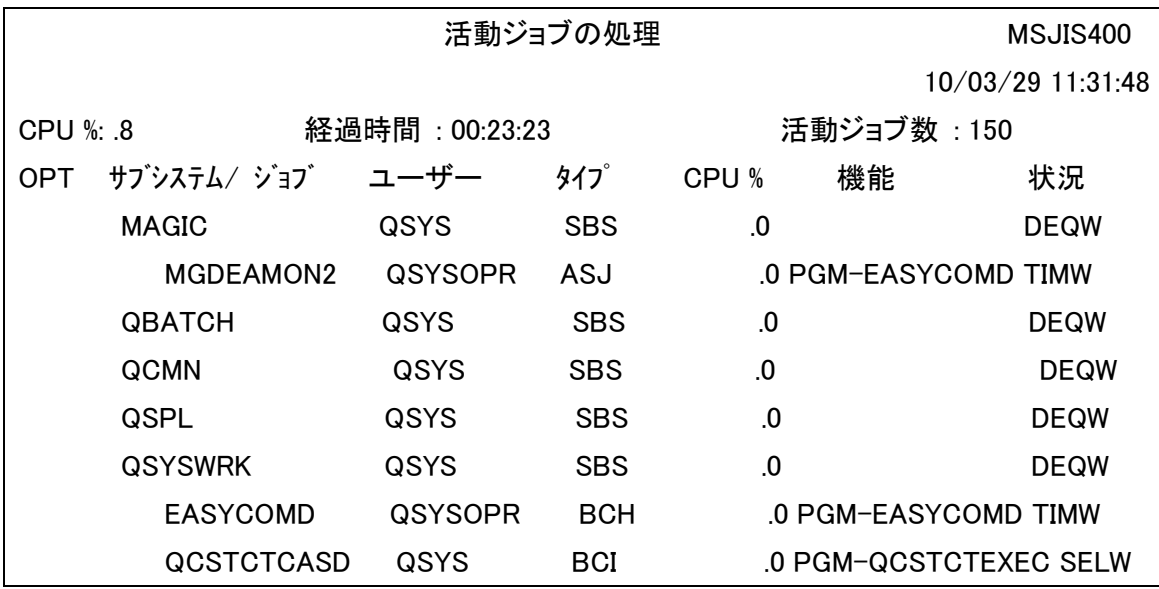

# 1.4 ホストライブラリインストール環境について

・IBM i システム値: IBM i 上で Magic xpi 製品が正しく動作するために、下記 IBM i システ ム値を確認してください

IBM iサーバ製品に関連するIBM I システム値

| 確認項目                        | 確認内容      |
|-----------------------------|-----------|
| QALWOBJRST(オブジェクト復元可能オプション) | '*ALLにする。 |

・MAGIC サブシステムが起動されていない場合、以下のコマンドを実行してください。

STRSBS SBSD(MAGIC400/MAGIC) [実行]

・EASCYCOMD ジョブが起動しない場合は、以下のコマンドを実行してください。

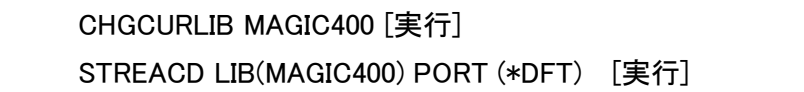

注意: ホストライブラリの接続ポート番号をデフォルト値以外に設定して場合は値を指定して ください。

## 1.5 ホストライブラリの自動起動について

・Magic環境の自動起動の流れ

ホストライブラリのが正常にインストールされると、IBM I のMAGICサブシステムが以下のよう な順序で自動起動されるように設定されます。

- ① IBM i 電源投入
- ② IBM i IPL
- ③ QSYSWRKサブシステムの起動
- ④ MAGICサブシステムの起動 QSYSWRKサブシステムより、MGAUTO(自動開始ジョブ項目)が実行され、MAGICサ ブシステムが起動されます。
- ⑤ EASYCOMDジョブの起動 MAGICサブシステムより、MGDEAMON(自動開始ジョブ項目)が実行され、 EASYCOMD ジョブが自動されます。

・Magic環境が自動起動されない場合の確認事項

IBM i の環境によっては起動タイミング等の問題で MAGICサブシステムの自動起動が正しく 行われない場合がありますが、その場合は 以下の項目を確認してください。

- ① サブシステム記述(QSYS/QSYSWRK)の自動開始ジョブ項目にMGAUTOが登録されて いること。
- ② ジョブ記述(MAGIC400/MGAUTO)の要求データに STRSBS SBSD (MAGIC400/MAGIC) が登録されていること。 ここで指定するホストライブラリのライブラリ名(MAGIC400)には、V8と共存している環境 の場合はV8のホストライブラリのライブラリ名を指定し、V8と共存していない場合にはV9 のホストライブラリのライブラリ名を指定します。
- ③ ジョブ記述(MAGIC400/EASYCOMDN)の要求データに CALLPGM(MAGIC400/EASYCOMD) PARAM('MAGIC400"\*DFT"'\*ON) が登録されて いること。

注意:

- MAGIC400 は、ライセンスを登録しているホストライブラリです。
- ・ 現在のライセンス登録を行っているホストライブラリは、以下で確認できます。(デフォ ルトは、MAGIC400) RUNQRY \*N QGPL/EASYCOM

SVALUE の値を確認

・ '\*DFT' はホストライブラリの接続ポート番号です。デフォルト値以外を設定する場合 は値を指定してください。

上記の設定がされているにもかかわらず、IBM i のIPL時にEASYCOMDジョブが自動起動さ れない場合は、TCP/IP環境より先にEASYCOMDジョブが起動されている可能性があります。

その場合は、以下のいずれかの方法で対応しください。

方法1: QSTRUP(CL)プログラムで、ジョブの遅延を行い、EASYCOMDジョブを起動する方 法。

QGPL/QCLSRCにあるQSTRUP(CL)プログラムで、STRTCPコマンドより後に、 MAGIC400/STREACD LIB(MAGIC400)を実行するように修正し、コンパイルしてください。 必要に応じてジョブの遅延(DLYJOB)で調整を行い、IBM I のTCP/IP環境より先に EASYCOMDジョブが起動されないようにしてください。

QSTRUP(CL)の例 0001.00 DLYJOB DLY(60) /\* 60ビョウノジカンマチ \*/ 0002.00 ADDLIBLE LIB(MAGIC400) 0003.00 MONMSG MSGID(CPF0000) 0004.00 STREACD LIB(MAGIC400) PORT(\*DFT) /\* MAGIC SUBSYSTEM キドウ \*/ 0005.00 MONMSG MSGID(CPF0000)

方法2: QSTRUP(CL)プログラムから、ジョブの遅延を行い、MAGICサブシステムを起動する 方法。

①QSYSWRKサブシステムの自動開始ジョブのMGAUTOを削除します。 RMVAJE SBSD(QSYSWRK) JOB(MGAUTO)

②QSTRUP(CL)を修正します。

QSTRUP(CL)の例 0001.00 DLYJOB DLY(60) /\* 60ピョウノジカンマチ \*/ 0002.00 STRSBS SBSD(MAGIC400/MAGIC) 0003.00 MONMSG MSGID(CPF0000)

## 1.6 Magic xpi 接続用ユーザプロファイル

Magic xpi がiBM i にアクセスしてホストライブラリに接続するには、IBM i 側に接続用のユー ザプロファイルを準備する必要があります。権限は、Magic xpi を介してさせる作業が可能な 権限を与えてください。また、CCSIDは5035を指定してください。このユーザプロファイルは、 本文書の2.5.1の4で設定することになります。

## 1.7 CCSID について

IBM iは、1つのシステムで多言語をサポートしているため、日本語環境のシステム構築を行う には、CCSIDを考慮して設定する必要があります。これらは、データベースだけでなく、関連す るジョブに対しても設定されます。

CCSIDとは、簡単に言うと、IBMの文字セットの識別です。コンピューターの文字は、1バイト ~数バイトのビット構成で表現されますが、そのビット構成に対して、どういう記号文字を表示 させるかを決定させるのが、文字セットです。

CCSIDは、日本語環境では大きく2つの種類があり、ユーザが正しく設定しないと、文字化け や誤動作が発生することがありますし、アプリケーションの拡張や統合の際に予期せぬ変更 が必要になることがありますので、あらかじめ正しく理解しておく必要があります。

Magic xpa for IBM iでは、次の項目に対するCCSIDの確認、および設定が必要です。

| 設定場所        | 説明                 | 既定の値                 |
|-------------|--------------------|----------------------|
| QCCSID      | システム全体の省略時CCSID。   | IBM i出荷時のデフォルト値は、    |
|             | ジョブのデフォルト          | 65535 (*HEX)         |
| EASYCOMDジョブ | MGCLIENTジョブを起動するデー | 通常は、QCCSIDの値となりま     |
|             | モンジョブです。           | す。                   |
| MGCLIENTジョブ | データアクセスを行うときの      | 初期起動時は、Magic.ini -[設 |
|             | CCSID。データベースファイルの  | 定/DBMS]のDBCS パラメータ   |
|             | CCSIDと同じにする必要がありま  | の設定になります。起動するユ       |
|             | す。ファイルの新規作成時の      | ーザのユーザプロファイルと異       |
|             | CCSIDになります。        | なる場合は、警告メッセージが       |
|             |                    | 表示されます。              |
| データベースファイル  | ファイルに格納されたデータの     | 作成時はMGCLIENTにより決定    |

CCSIDの設定

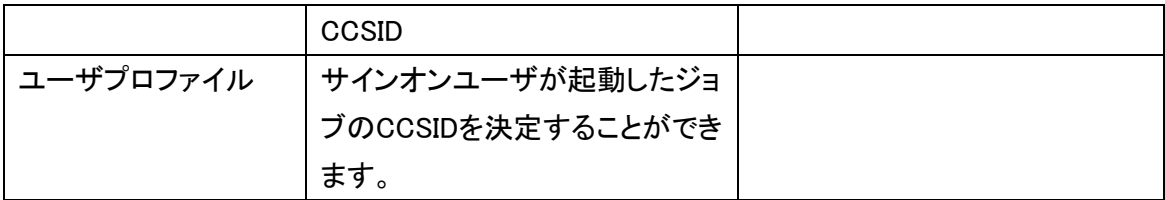

日本語環境に関係するCCSIDには、次のような種類があります。

表7.9 CCSIDの値

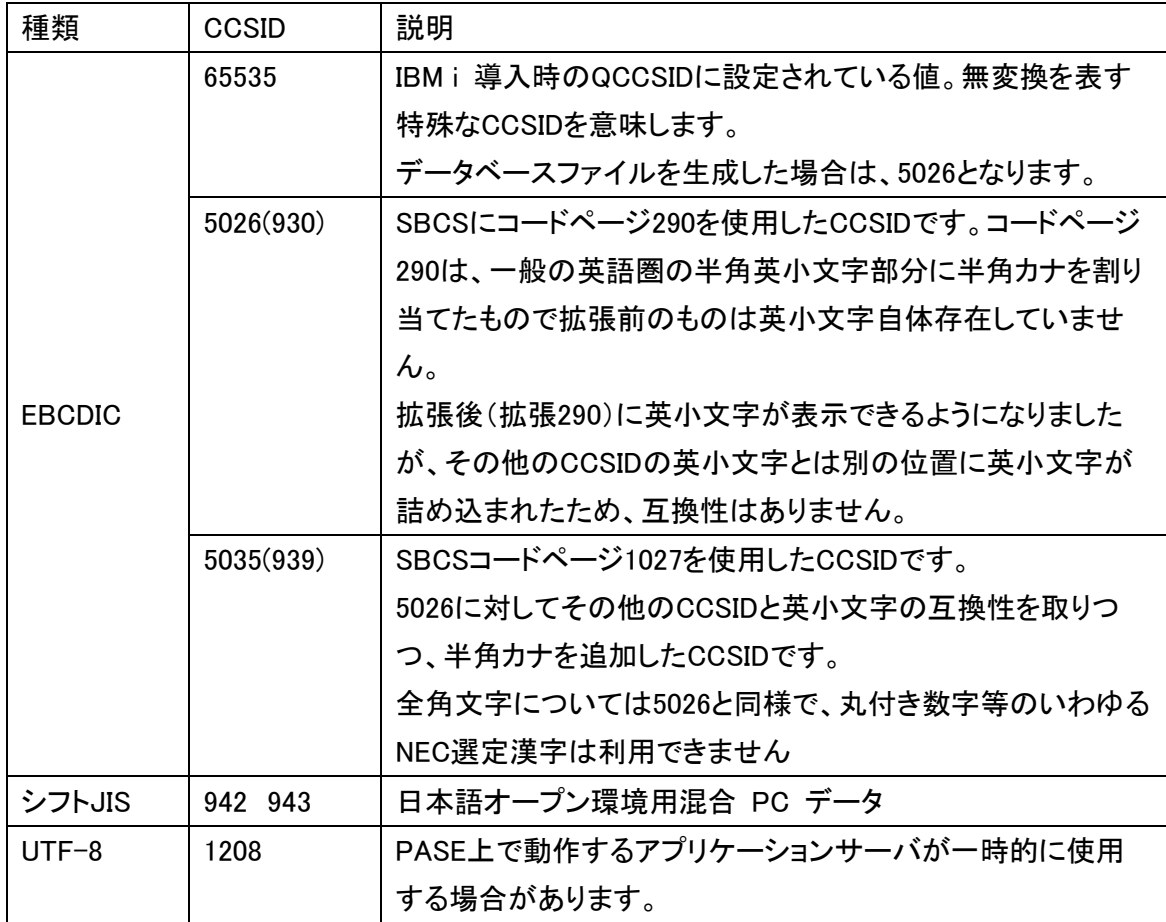

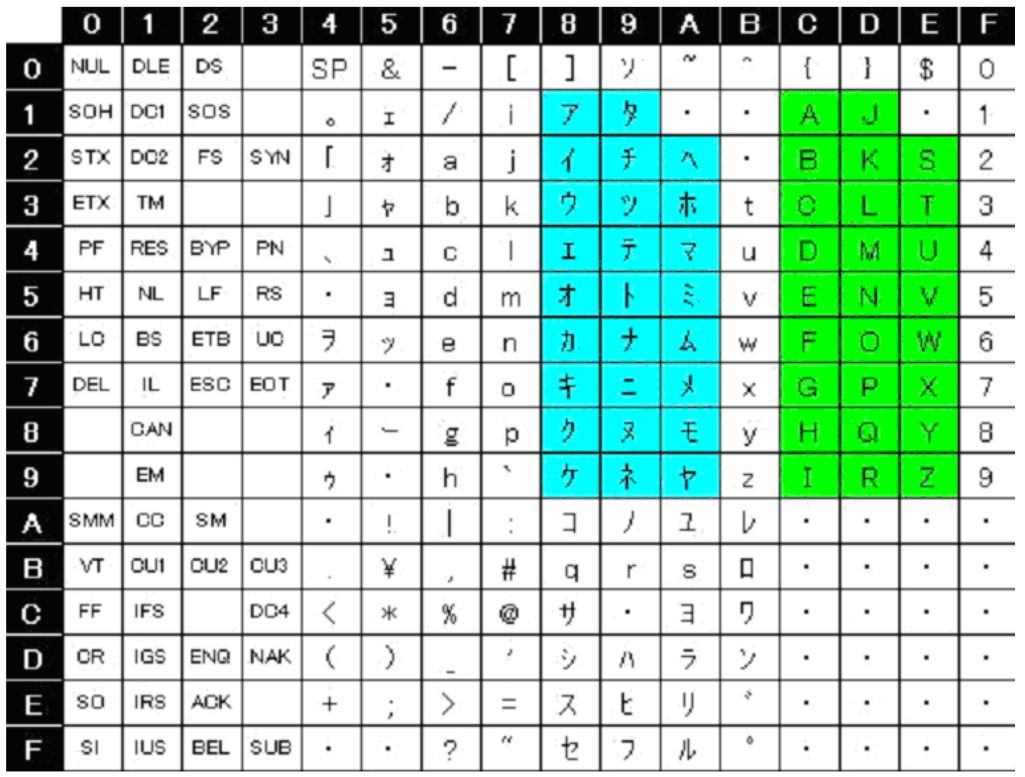

# [CCSID = 5026] SBCSコードページ290

## [CCSID = 5026] SBCSコードページ290

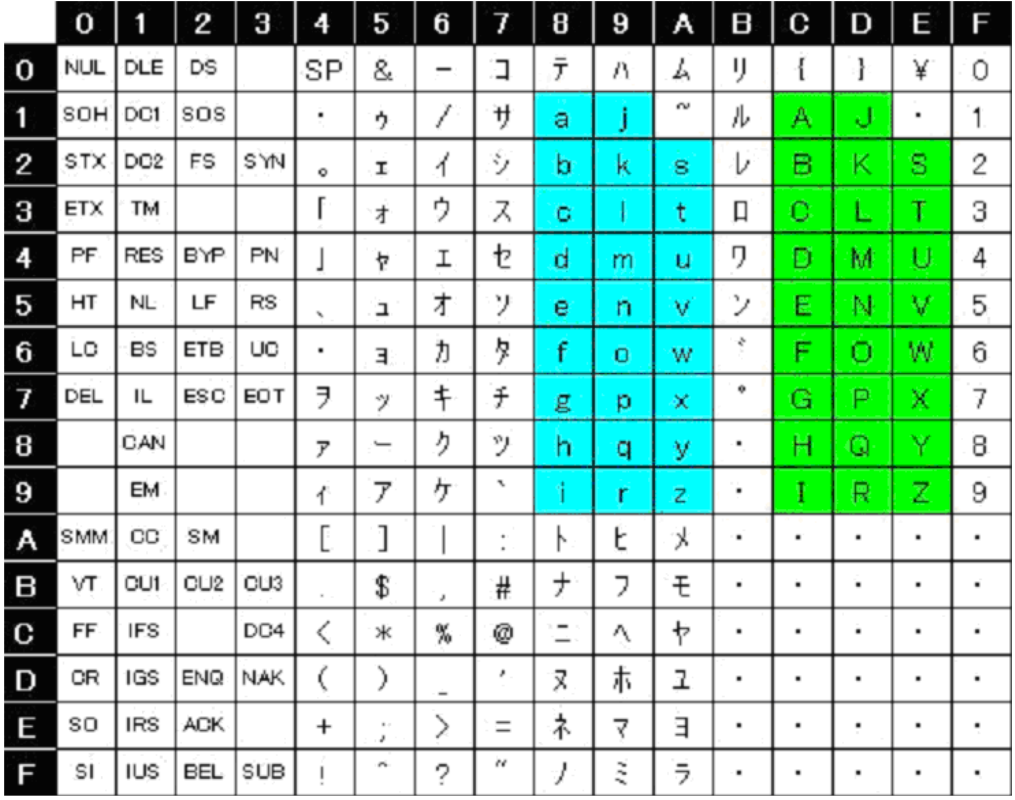

### 1.7.1 QCCSID

通常、IBM I 導入時の省略時CCSID(QCCSID)は、65535 (\*HEX)にて出荷されています。 CCSID=65535は、無変換を表す特殊なCCSIDを意味します。

QCCSIDは、DSPJOB によって確認することができます。

| ■ セッションA - [24 × 80]                                                                                                    | 그미지                                                                                                    |
|----------------------------------------------------------------------------------------------------|----------------------------------------------------------------------------------------------------|
| 通信(C) 選択(A) ウィハウ(M) ヘルプ(H)<br>ファイル(F) 編集(E)<br>配置W)                                                                                                    |                                                                                                    |
| ジョブ定義属性表示<br>MAGIC94<br>ジョブ:<br>ユーザー : MAGIC94                                                                                                    | MSJIS400<br>システム:<br>番号: 236622                                                                                               |
| 印刷キー形式 ....................<br>分類順序 ........................<br>ライブラリー<br>言語識別コード ...................<br>国または領域 ID<br>コード化文字セット識別コード<br>省略時のコード化文字セット識別コード<br>文字識別コード制御<br>the company of the company of the company of<br>ジョブ・メッセージ待ち行列の最大サイズ<br>ジョブ・メッセージ待ち行列満杯時の処置 .....:<br>マルチスレッド可能 ココココココココココココココココ<br>補助記憶域ブール・グループ<br>スプール・ファイル処置 | <b>*PRTHDR</b><br>*HEX<br>JPN<br>JP<br>65535<br>5026<br>*DEVD<br>16<br><b>*NOWRAP</b><br>×NО.<br><b>*NONE</b><br><b>*KEEP</b> |
| 続行するには,実行キーを押してください。                                                                                                    | 終わり                                                                                                    |
| F3= 終了 - F5= 最新表示 - F9= ジョブ変更 - F12= 取り消し - F16=ジョブ・メニュー                                                                                                    |                                                                                                    |
| MA <b>M</b><br>英数 半角<br>MU.<br>a<br>♂『 1902 - セッションが正常に開始されました                                                                                                    | 01/001                                                                                                    |

日本語環境では一次言語が日本語なので、出荷時のQCCSIDでは、起動したJOBの 省略時 のCCSIDは「5026

」(日本語半角カナ優先) になります。

従って、データベースファイルを生成した場合のデータベースのCCSIDは、5026となります。

「5026」では、半角英小文字の使用が制限されることにより、データベースファイルだけでなく、 ジョブの動作に思わぬ問題が起こることがあるため、5035に変更することを推奨いたします。 (IBM推奨値)

ただし、現在稼動中のシステムのQCCSIDを変更するとDBなどに影響がでることがあります。 既存データに半角カタカナを使用している場合、CCSID 5035ファイルへ変換させるなどの作 業が必要になりますのでご注意ください。

# 1.7.2 MGCLIENT ジョブ のCCSID

MGCLIENT ジョブのCCSID は起動時のMAGIC.INI に設定されたコードページが優先されて 設定されます。

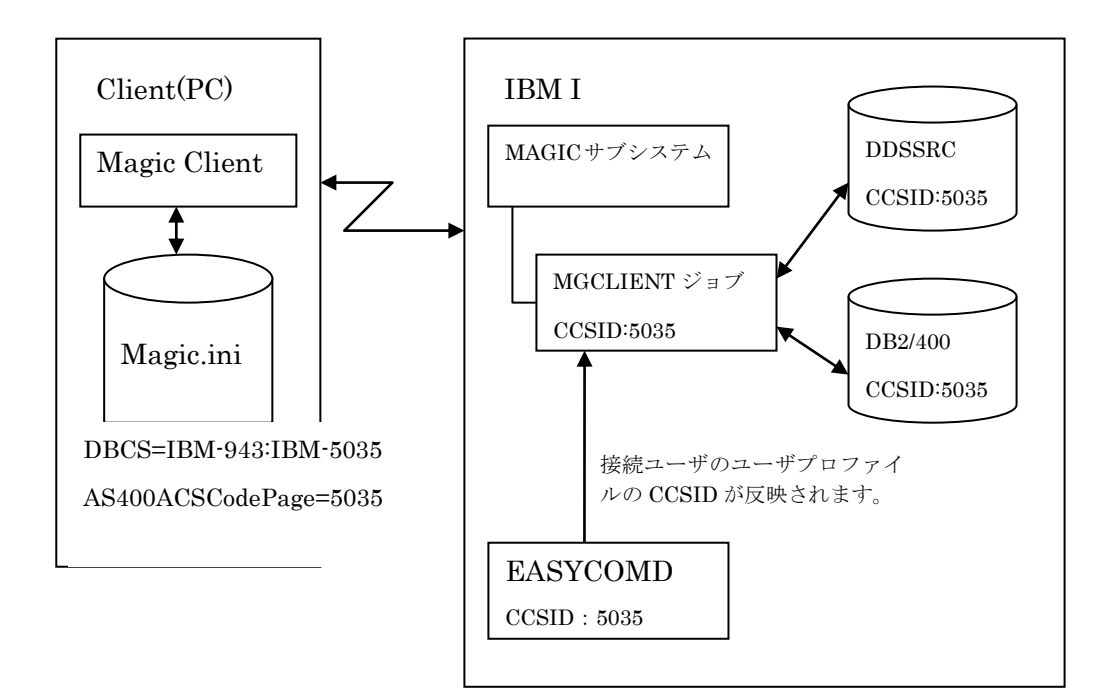

#### 図7.12 MGCLIENTジョブのCCSID概要

MAGIC.INI のDBMS パラメータで指定するホストのコードページの種類は次の通りです。

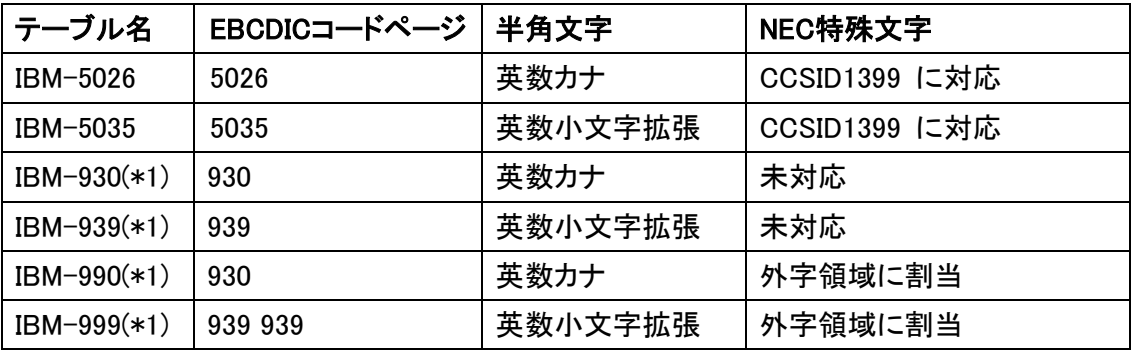

\*1 Magic eDeveloper V10 より前のバージョンとの互換モードのため、将来サポートされない 可能性があります。

ユーザプロファイルに設定されたCCSID と異なる場合は警告メッセージが表示されます。

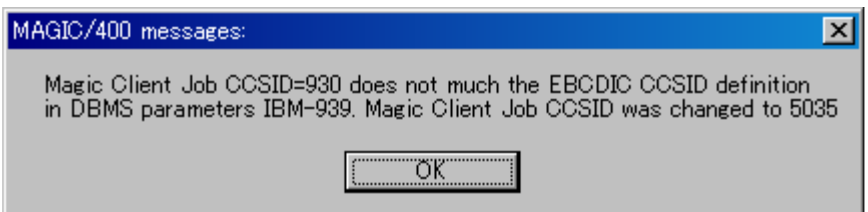

DDSSRCファイル、DB2/400ファイルのCCSIDは、作成時のMGCLIENTジョブのCCSIDが反映 されます。これは、DB2/400のCCSIDと読み込むジョブのCCSIDが一致している場合は特に 問題はありませんが、異なる場合、読み込んだデータが文字化けしたり、範囲処理で正しく処 理できない原因となります。

## 2. Magic xpiの環境設定

### 2.1通信アーキテクチャの説明

IBM i のデータベースファイルへのアクセスには、EASYCOM と呼ばれるミドルウェア・テクノ ロジーを採用しています。

Magic xpi がインストールされたPC、及びホストライブラリがインストールされたIBM i には、 次の二つの要素が構成されます。

- Magic xpi がインストールされたPC には、 IBM i GatewayとEASYCOM クライアントモジュ ールがインストールされ、これらはMagic xpi の起動時にロードされます。
- IBM i上にはホストライブラリがインストールされます。ホストライブラリは、EASYCOM および Magic xpi との通信に必要となるモジュール等がすべて格納されている ライブラリです。イ ンストーラにより、MAGIC サブシステムと、EASYCOM サーバが自動起動するように設定 されます。

実行時は、次のようなステップで通信が行われます。

- 1. IBM i 上では、EASYCOM デーモンが自動起動されており、Magic クライアントからの接続 要求を待機しています。
- 2. PC 上のMagic xpi がIBM i 上のデータアクセスやプログラム実行すると、IBM i Gatewayが EASYCOM クライアントを通じてIBM i 上のEASYCOM デーモンに接続要求を出します。
- 3. IBM i 上のEASYCOM デーモンは、MAGIC サブシステムの配下に MGCLIENT ジョブを 起動します。MGCLIENT ジョブにより、クライアントとIBM i のセッションが確立されます。
- 4. その後、クライアントから要求がある度に、MGCLIENT ジョブがデータベースやプログラム の処理結果をクライアントに返します。
- 5. クライアントPC 上のMagic がセッション切断の要求を出すと、MGCLIENT ジョブはセッシ ョンを切断し、終了します。

## 2.2 ISAM ゲートウェイと SQL ゲートウェイ

クライアントPC にインストールされるIBM i ゲートウェイには、ISAM ゲートウェイとSQL ゲー トウェイとの2 種類があります。

- ISAMゲートウェイ(MGEAC32.DLL) は、レコード単位の読み込み、挿入、更新、削除、ロック 等を行うISAM 的なインターフェースを利用するものです。単純なレコード単位の処理のみ を行うアプリケーションにはこちらを利用します。また、Magic/400(V8.2) のアプリケーション からの移行の場合にもこちらを利用します。
- SQLゲートウェイ(MGDB2400.DLL) は、SQL 文を用いて IBM i 上のデータをアクセスするイ

ンターフェースを利用するもので、複雑な抽出条件指定をSQL WHERE 句により行いたい 場合、埋め込みSQL タスクを利用したい場合、その他SQL に固有な機能をMagic アプリ ケーションで利用したい場合に使います。

以下の説明では、ISAM ゲートウェイを通してアクセスされる IBM i ファイルを「ISAMファイ ル」と呼び、SQL ゲートウェイを通してアクセスされる DB2/UDB のテーブルを「DB2/400 テ ーブル」と呼びます。

#### 注意事項

ISAM ゲートウェイとSQL ゲートウェイの利用については、いくつかの注意事項があります。 Magic xpi の場合はSQLゲートウェイを使用しますが、SQLゲートウェイはISAMゲートウェイ の機能を使用しているので、両ゲートウェイの設定が必要です。また、Magic xpi に付属して いるMagic xpaコンポーネントを使用してISAMゲートウェイを使用する場合には以下のISAM ゲートウェイの内容を参考にしてください。

- (1) SQL ゲートウェイを利用する場合
- SQLゲートウェイは、ISAM ゲートウェイを通してEASYCOM ミドルウェアにアクセスします。 従って、Magic xpi プロジェクトがSQL ゲートウェイのみを利用する場合でも、ISAM, SQL 両方の設定を予め行う必要があります。(設定の詳細については、本章で説明します。)
- 新規にSQL ゲートウェイを利用する場合、CREATE COLLECTION コマンドで、IBM i サ ーバにコレクションを作成する必要があります。Magic xpi で使用する場合もこれに該当 します。詳細は、CREATE COLLECTION に関するIBM i のマニュアルを参照してくださ い。しかし、ISAMファイルをリードオンリーで読み込む場合にはCREATE COLLECTION をしなくてもアクセスすることができます。
- (2) ISAM ゲートウェイを利用する場合
- ISAMゲートウェイのみを利用するMagic アプリケーションの場合には、ISAMゲートウェイ に関する設定のみが必要になります。
- (3) ISAM ゲートウェイとSQL ゲートウェイを混在して利用する場合
	- ひとつのMagic xpi プロジェクトで、ISAM ゲートウェイとSQL ゲートウェイを混在して利用 することは可能です。この場合には、次のような点に留意してください。
	- 同一のテーブルに対して異なるゲートウェイで同時にアクセスしないように、プロジェクト 設計時に注意してください。
	- ISAMゲートウェイでG フィールドのあるファイルは、SQL ゲートウェイを通してアクセスす ることはできません。
	- 256 バイトを越える文字型項目のデータは、ISAM ゲートウェイとSQL ゲートウェイで、デ

ータの互換性がありません。

• BLOB型の定義されたファイルはSQL ゲートウェイでのみアクセス可能です。

• ISAM ゲートウェイのトランザクションが無効に設定されたアプリケーションでは、ISAM で 作成されたファイルがSQL ゲートウェイではアクセスできないことがあります。この場合、 対象のファイルに対して、STRJRNPF コマンド等でIBM i のジャーナル処理を開始する 必要があります。

以降の説明では、ISAM ゲートウェイを通してアクセスされる IBM i ファイルを「ISAM ファイ ル」と呼び、SQL ゲートウェイを通してアクセスされる IBM i のテーブルを「SQL テーブル」と 呼びます。

## 2.3 ISAM ゲートウェイの設定

ここでは、ISAM ゲートウェイの設定について説明します。 Magic xpi はSQLゲートウェイを使用しますが、SQLゲートウェイはISAMゲートウェイを使用 するので、必ずこの設定を行なってください。

### 2.3.1 ISAM の[設定/ DBMS]の設定

[設定/ DBMS]テーブルは、Magic アプリケーションの処理全体に対して影響を及ぼす グローバルな設定です。下記に付属のMagic xpa で設定する順序を記述していますが、 MAGIC.INIファイルの[MAGIC DBMS]セクションのエントリを編集しても同様の設定が可能で す。この章の末尾にその例を記載してあります。

## 重要! SQL ゲートウェイは ISAM ゲートウェイを通して EASYCOM ミドルウェアにアクセス しますので、ここで説明されている DBMS のパラメータは、SQL ゲートウェイを使う 場合にも必要になり、有効になります。

[設定/ DBMS]テーブルを設定するには、次のように実行します。

1. Magic を起動します。

2. プルダウンメニューで[設定/ DBMS]を選択します。DBMS テーブルが表示されます。

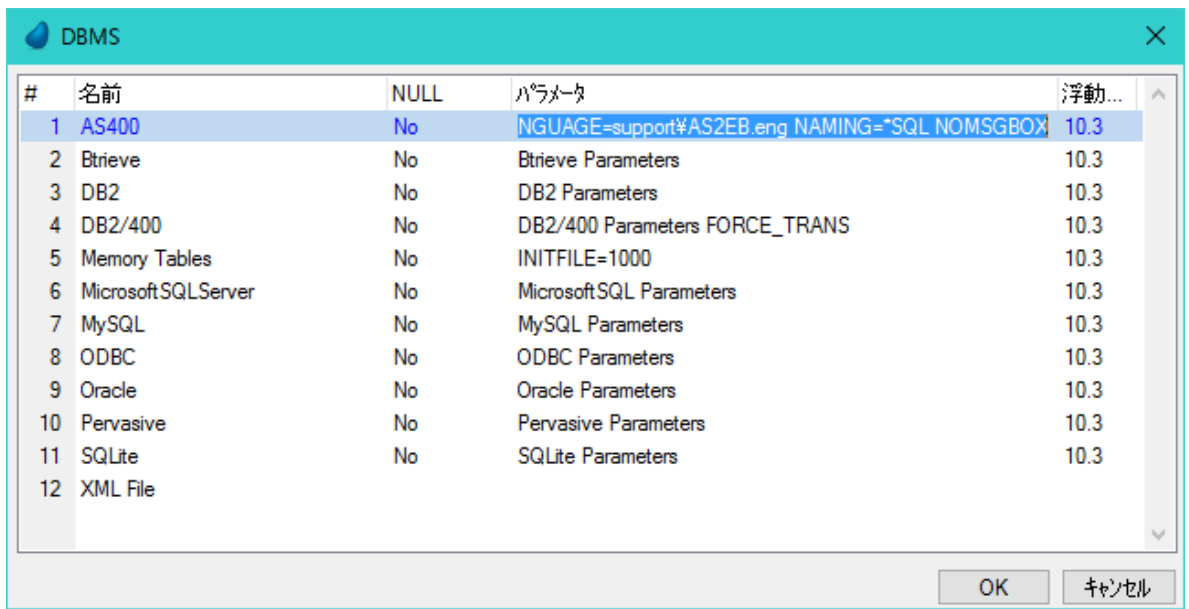

3. 「AS400」の行に移動します。

4. 「パラメータ」欄にカーソルを移動し、必要なパラメータを入力します。ここに設定できるパラ メータは、「AS400」の[パラメータ]カラムで有効なキーワード」で後述します。

参考: パラメータ欄では[F6]キーを押して拡張ウインドウを利用することもできます。)

5. [OK] ボタンか [Enter] を入力します。

6. 新しく指定されたパラメータを有効にするために、Magic を再起動します。

#### パラメータの構文

パラメータのオプションは、「キーワード= 値」の形式で指定します。複数のキーワードを指定 するには、1 桁以上の半角スペースで区切ります。指定しないキーワード値には、デフォルト 値が設定され、一部のキーワードは自動的に設定されるものがあります。

注意: キーワードと値は、大文字で指定してください。

#### AS400 のパラメータ欄で有効なキーワード

以下に、ISAM ゲートウェイ (AS400 の行) のパラメータ欄で指定可能なキーワードを説明し ます。インストール時の標準設定で接続できる場合がほとんどです。接続できない場合に以 下を参照してください。

· EAC LOG=「ライブラリ名/ ファイル名「: ログレベル]]

IBM i 上のEASYCOM でのMagic xpa for IBM i のログ(トレース)ファイルを指定します。レ ベルオプションは情報レベルを指定します。これは主としてデバッグ用に使います。

0……ログ無し 1 - 4 (4 が最も詳細なレベル)

例: EAC LOG=Magic400/EACLOG:1

- MAGICDBA=[HOST DBA ライブラリ名]
	- HOST DBA をデフォルトライブラリ(MAGIC400)以外のライブラリにインストールした場合に、 ライブラリ名を指定します。
	- このオプションにより、複数のクライアントで異なるバージョンのホストライブラリを同時に使 用することができます。MAGICDBA はパラメータ欄の最後尾に設定してください。

• \*RNGSVR=Y

- 範囲抽出時にOPNQRYF を使用します。この設定はDBMS テーブルのパラメータ以外に も、データベース特性/ SQL データベース情報、テーブル特性/ SQL データベース情 報で設定可能です。
- 詳細については、本章「OPNQRYF の利用 AS/400 OpenQuery ファイル J(24 ペー ジ) を参照してください。
- CRTSPLF=N (ISAM ファイルに対してだけ有効)

ファイルの新規作成時に、スプールファイルを作成しないようにすることができます。

• NAMING=\*SQL (SQL テーブルに対してだけ有効)

SQL ゲートウェイでアクセスするファイルに対して、ファイル名の前にコレクション名を指定 する場合、SQL 標準の.(ドット)を使った形式で記述できます。

**例**: SAMPLECOLL.TESTTABLE

このキーワードを指定しない場合はISAM と同様、/(スラッシュ)で記述します。

例: SAMPLECOLL/TESTTABLE

• DBCS=[PC コードページテーブル: Host コードページテーブル] クライアントPC 及びIBM i のコードページを指定します。NEC選定文字に対して、旧バー ジョンでは外字領域に割り当てていましたが、IBM i Gateway はCCSID1399に対応しまし た。そのためのクライアントPC及びIBM i のコードページは次の通りです。

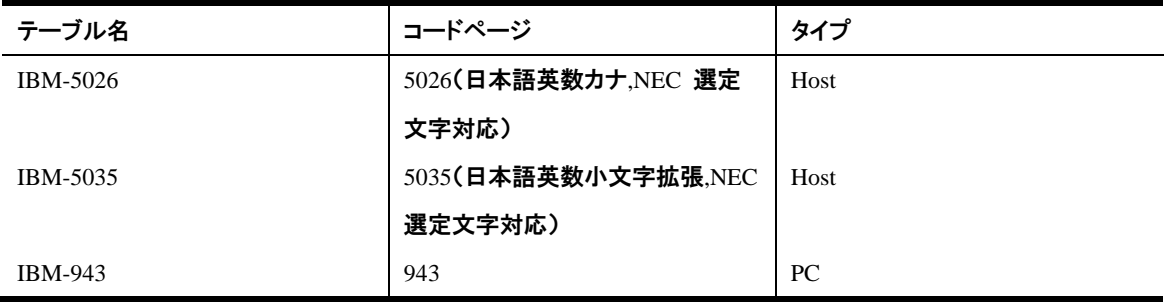

- 省略時は、IBM-943:IBM-5026 になります。
- IBM-5026, IBM-5035 は、NEC選定文字を除く文字について、それぞれ旧バージョンの IBM-930, IBM-939 対応しています。
- 旧バージョンの CCSID テーブル名(IBM-930, IBM-939, IBM-990, IBM-999)は、Magic xpi で使用可能ですが、将来サポートされない可能性があります。
- NEC選定文字のCCSID1399の割り当てを次に示します。

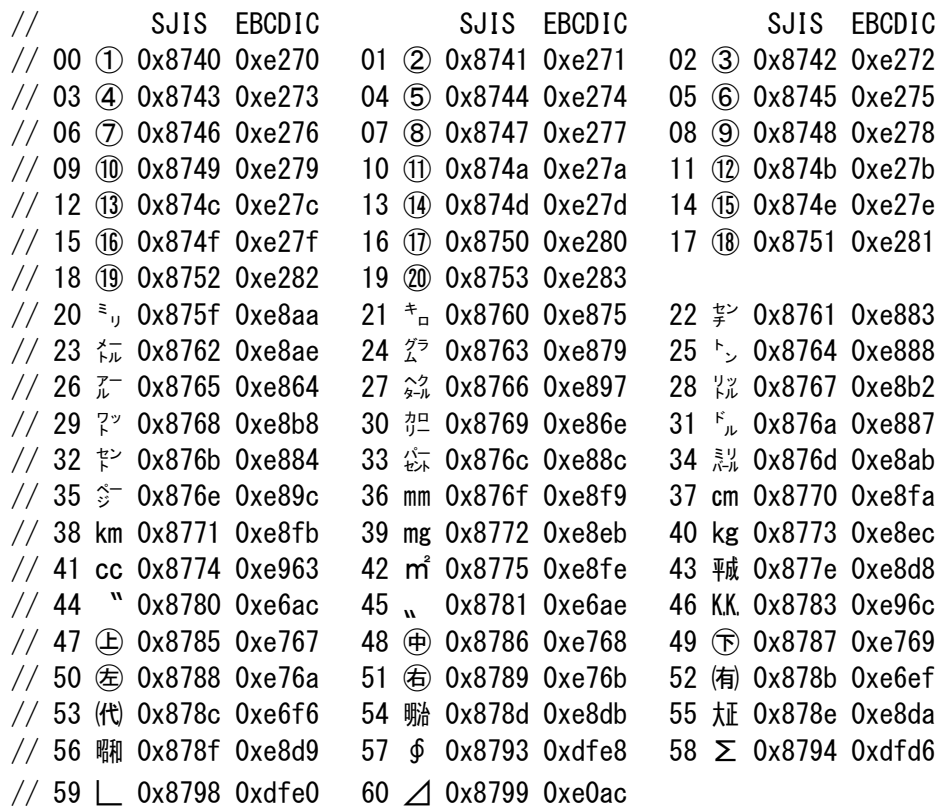

注意: 上記で設定したDBMS パラメータのコードページ(CCSID)とユーザプロファイルに設 定されたCCSID が異なる場合、初期時に次のようなメッセージダイアログが表示さ れ、IBM i サーバのジョブはDBMS パラメータのコードページに対応するように変 更されます。 例: クライアントのDBMS パラメータが5035、ユーザプロファイルが5026 の場合 Magic for IBM i messages:  $\mathbf{x}$ Magic Client Job CCSID=5026 does not match the EBCDIC CCSID definition in DBMS parameters IBM-5035. Magic Client Job CCSID was changed to 5035  $\overline{OK}$ 

#### DB2 for IBM i の[DBMS 特性]の設定

• ログレベル、ログファイル、同期設定 ゲートウェイのログを出力する際に指定します。 ログレベルの指定により、ゲートウェイのログ出力機能に加えて、以下のようなIBM i のジョ ブログレベルも設定されます。

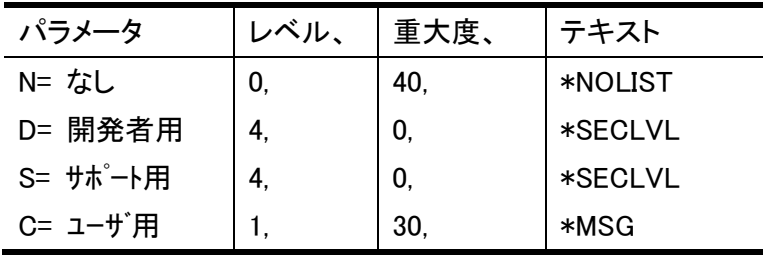

• 最大接続数

マルチスレッド環境の場合、使用する最大スレッド数(最大並行リクエスト数: MaxConcurrentRequests)を最大接続数に設定してください。従って、使用する接続数分の スレッドを購入する必要があります。

シングルスレッド環境の場合は、最大接続数は、「0」又は「1」に設定します。

上記設定をMAGIC.INIファイルで行う場合は、[MAGIC\_DBMS]欄で以下のように設定します。

[MAGIC\_DBMS]

AS400 = 17, OnePhaseCommit, NotAllowNull, NotTransLockExcl, 10.3, + DBCS=IBM-943:IBM-5035 LANGUAGE=support\AS2EB.JPN NAMING=\*SQL NOMSGBOX + MAGICDBA=MAGIC400, NotShowPlan, N, , NotLogSync, 35, 0, NotCheckExist, + support¥ACS400.JPN

## 2.4 SQL ゲートウェイの設定

## 2.4.1 DB2/400 の[設定/ DBMS]の設定

重要: SQL ゲートウェイは ISAM ゲートウェイを通して EASYCOM にアクセスするので、 SQL ゲートウェイのみを利用する場合でも、ISAM とSQL の両方の設定が必要になりま す。インストール時の標準設定で接続できる場合がほとんどですが、接続できない場合に以 下を参照してください。

以下には SQL に固有な部分のみ説明します。SQL ゲートウェイを利用するにあた っては、前述の 「ISAM の[設定/ DBMS]の設定」も必要となり、実行時に有効とな るので、そちらを先に設定してください。

下記に付属のMagic xpa で設定する順序を記述していますが、MAGIC.INIファイルの [MAGIC DBMS]セクションのエントリを編集しても同様の設定が可能です。この章の末尾にそ の例を記載してあります。

DB2400 の[設定/ DBMS]テーブルを設定するには、次のように実行します。

- 1. Magic xpa を起動します。
- 2. プルダウンメニューバーで[設定/ DBMS]を選択します。
- 3. 「DB2400」の名前の行に位置づけます。 参考: 「DB2400」という名前の行がなければ、任意の行で[登録] ボタン、または [F4] キーを押して、行を追加し、[名前]を「DB2/400」、[浮動小数点]を「10.3」、[ID]を「7」と入
	- 力してください。
- 4. 「パラメータ」欄に移動し、必要なパラメータを入力します。有効なパラメータについては、 以下に説明します。
- 5. [OK] ボタンか [Enter] を入力します。

Magic xpiではMAGIC.INIを編集します。

- 1.MAGIC.INIをエディタで開きます。
- 2.[MAGIC\_DBMS]のセクションで以下の行を編集します。

DB2400 = 7, OnePhaseCommit, NotAllowNull, NotTransLockExcl, 10.3, +

, NotShowPlan, N, , NotLogSync, 35, 0, NotCheckExist,

- 3. 必要なパラメータを追加します。
- 4.エディタを閉じます。

#### DB2400 の「パラメータ」欄で有効なパラメータ

• CONNECTDLL=MGEAC32.DLL SQL ゲートウェイを利用する場合には、このキーワードを指定します。 Magic xpiの場合、SQLゲートウェイを使用するので、このパラメータは必須です。

実行時にSQL ゲートウェイがテーブルを新規作成する際、発行されたCREATE ステートメ ントが、< ファイル名> のファイルに記録されます。このファイルはPC クライアント上に作 成されますので、クライアントのWindows 上で有効な名前を指定してください。

参考: 一覧には、データベーステーブルで定義されているデータベースのうち、SQL 系のゲ ートウェイあるいは IBM i のISAM ゲートウェイにより定義されたものが表示されます。

### DB2400 の[DBMS 特性]の設定

• CRTSQLSCRIPT=< ファイル名>

- ログレベル、ログファイル名、同期設定 これらは、ゲートウェイのログを出力したい場合に設定します。
- 分離レベル

トランザクションの分離レベルを設定します。ここは0 ~ 3 の整数で指定し、それぞれの 意味は以下の通りです。

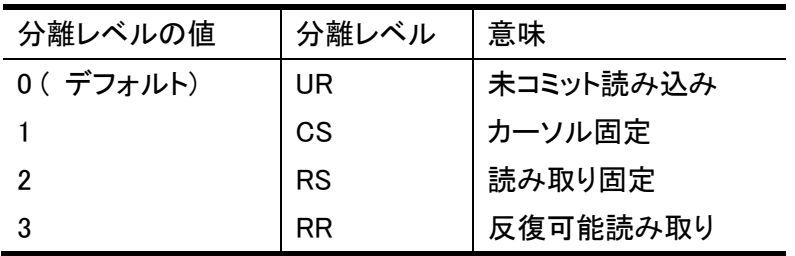

#### 参考:

- 0 (未コミット読み込み)の設定だと、マルチユーザ環境での並列度が高く、 オーバーヘッドも低いですが、コミットされていないデータが読み取られる可能性があるの で、通常は1 ( カーソル固定) に設定しておくことを推奨します。
- 2(読み取り固定)や 3(反復可能読み取り)は並列度が下がるので、高度なデータ一貫性が 要求される処理に止めておくようにしてください。

#### 上記設定をMAGIC.INIファイルで行う場合は、[MAGIC\_DBMS]欄で以下のように設定します。

[MAGIC\_DBMS]

DB2400 = 7, OnePhaseCommit, NotAllowNull, NotTransLockExcl, 10.3, +

CONNECTDLL=MGEAC32.DLL, NotShowPlan, N, , NotLogSync, 35, 0, NotCheckExist,+ support¥ACS400.JPN

## 2.5 Magic xpiのリソース設定

# 2.5.1 データベースリソースの設定

MAGIC.INIの[MAGIC\_DBMS]セクションでDB2/400エントリの内容が設定してあるという前提で、 データベースリポジトリを設定することができます。

1.Magic xpiのメニューから[プロジェクト]->[設定]を選択します。

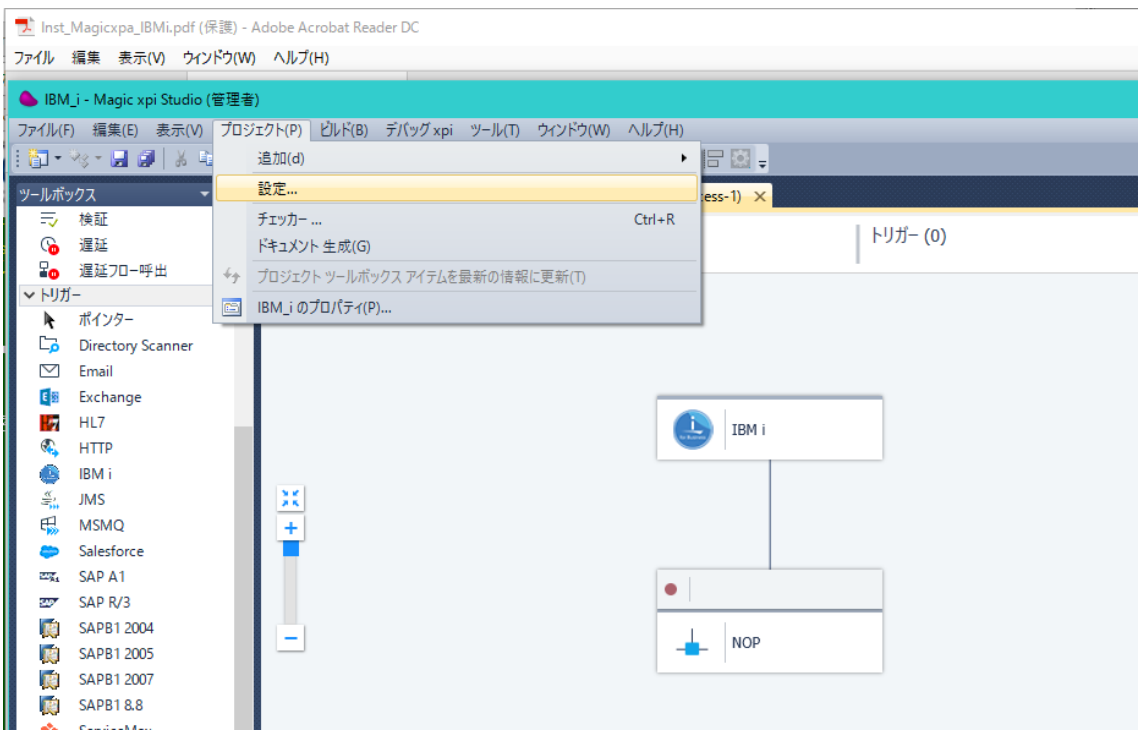

2. リソースリポジトリのエントリ画面が表示されるので、「リソース」にカーソルを置いた状態 で、追加を押し、リソースタイプの中から「Database」を選択し、リソース名を登録します。

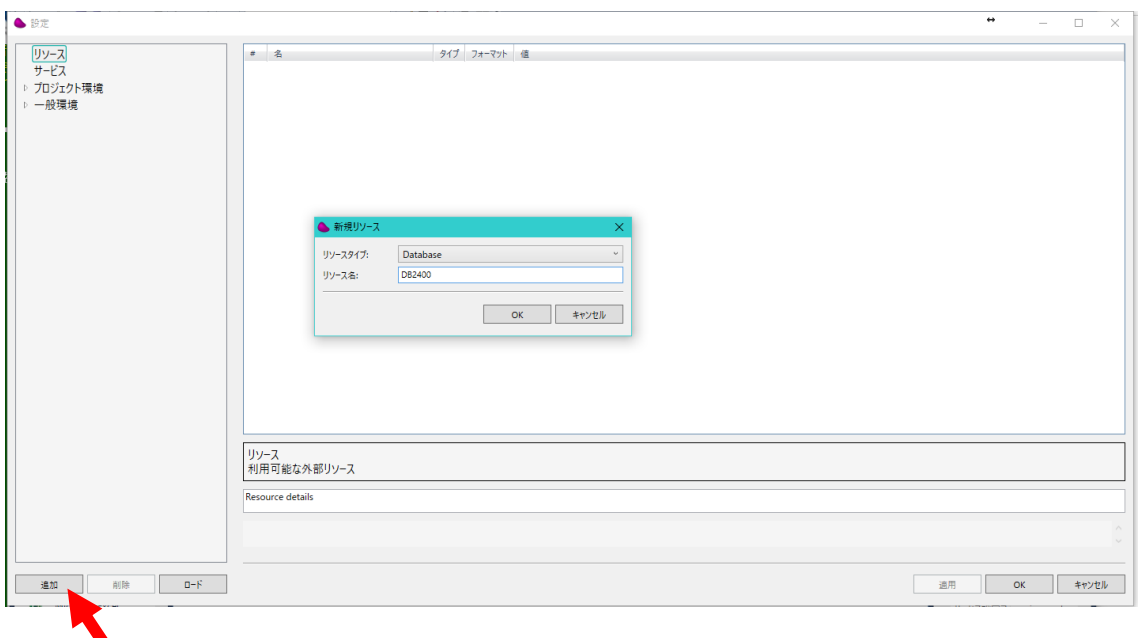

3.DBMS欄には「DB2/400」を選択します。

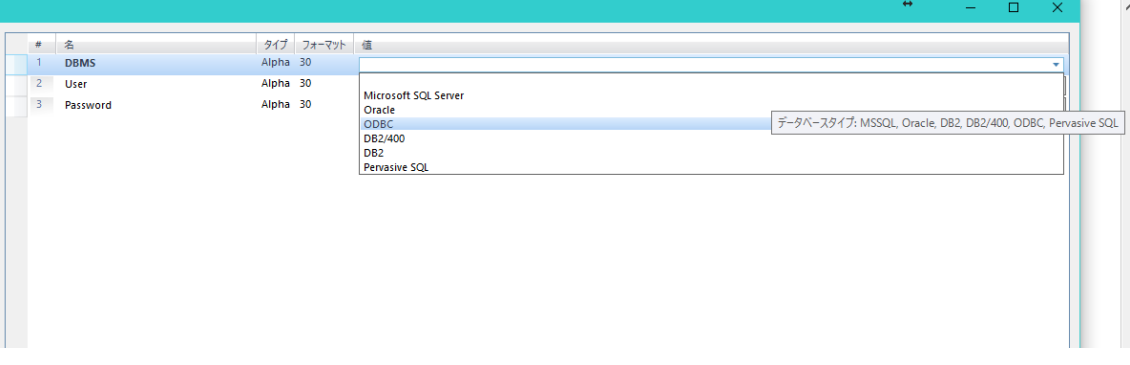

4.サーバ、ユーザ、パスワードを以下のように設定します。

サーバ:ホスト名、あるいはIPアドレス:ポート番号(ホストライブラリに合わせる)

ユーザ:設定したデータベースにアクセス権利のあるIBM iのユーザ(1.6で準備したユーザ プロファイル)

パスワード:IBM iユーザのパスワード

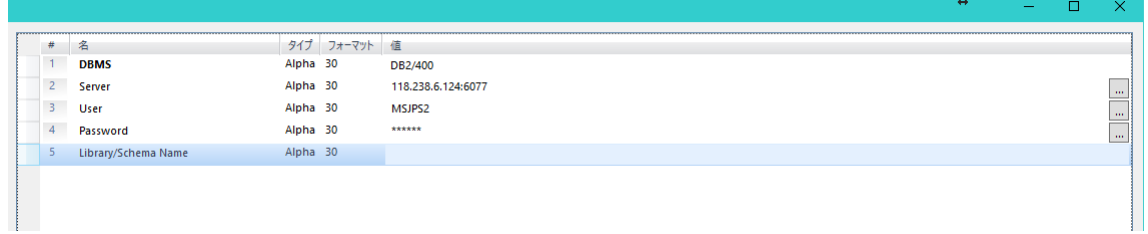

5.妥当性検査ボタンをクリックして、接続の確認を行います。

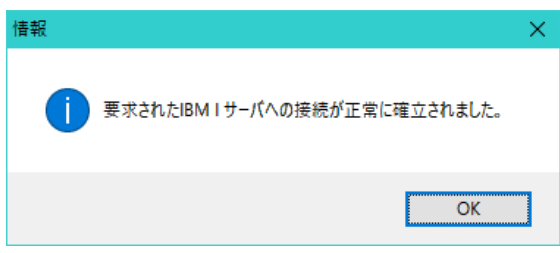

### 6.「ライブラリ」ボタンを押します。

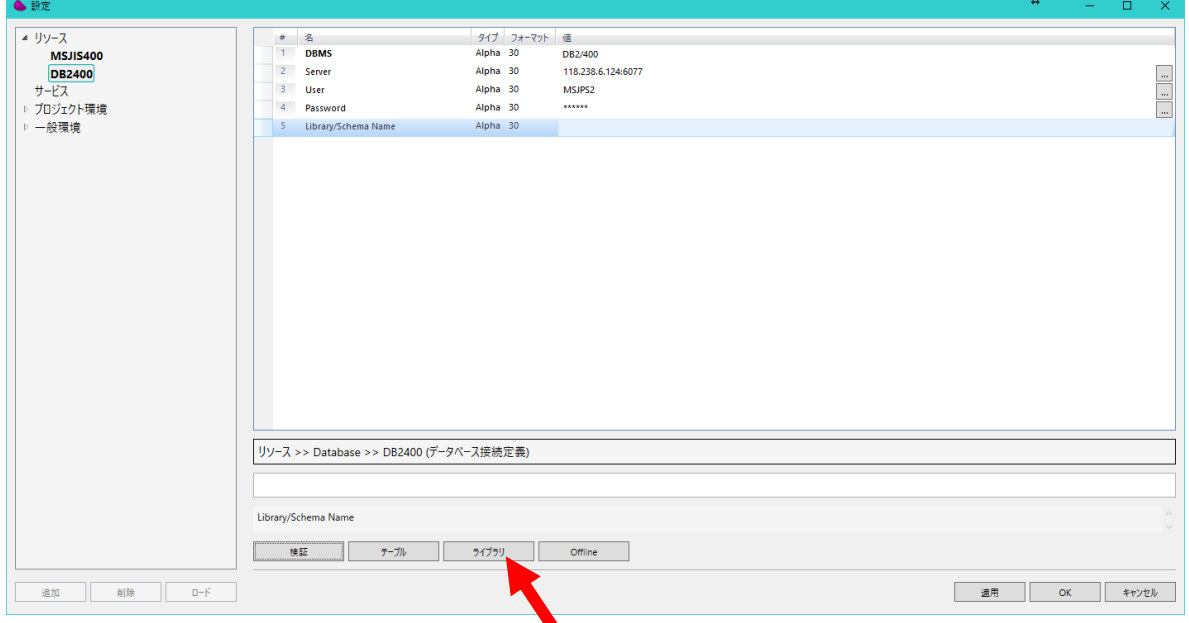

## 7.ライブラリダイアログが表示されるので、「新規」ボタンをクリックして新しいエントリを1行作 成します。

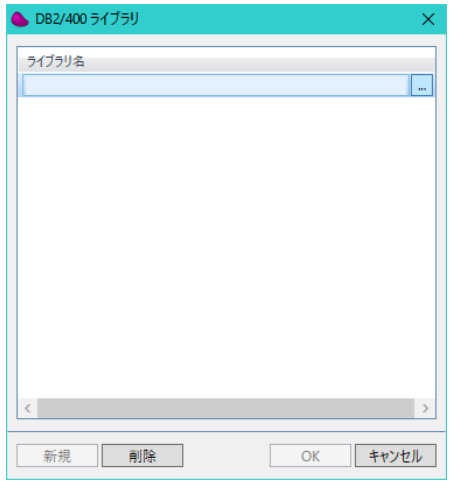

## 8.ライブラリ名を欄に直接設定してください。

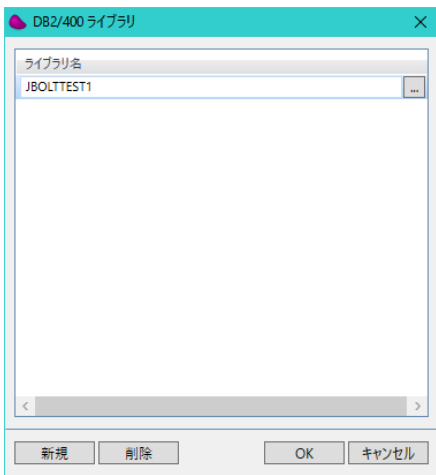

10.ここで「OK」をクリックすると、リソースエントリの「ライブラリ/スキーマ名」に該当ライブラ リが登録されます。

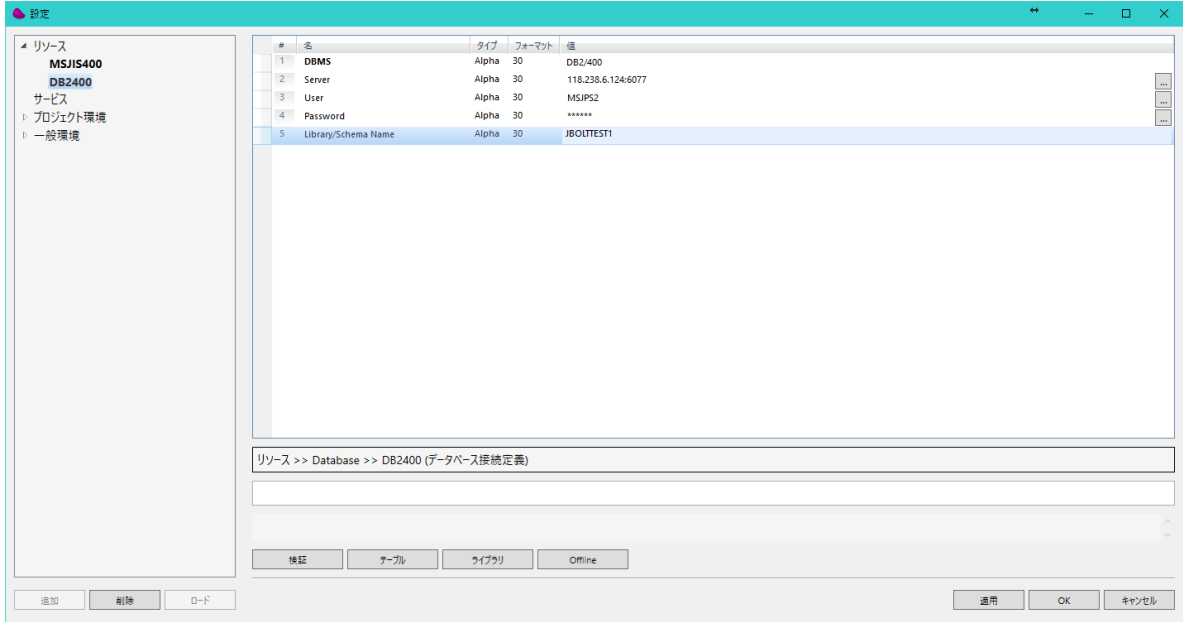

11.ここで、「テーブル」ボタンをクリックすると、このライブラリ内にあるテーブルを参照するこ とができます。

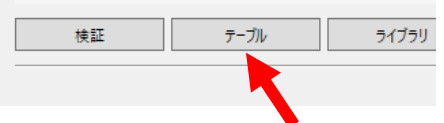

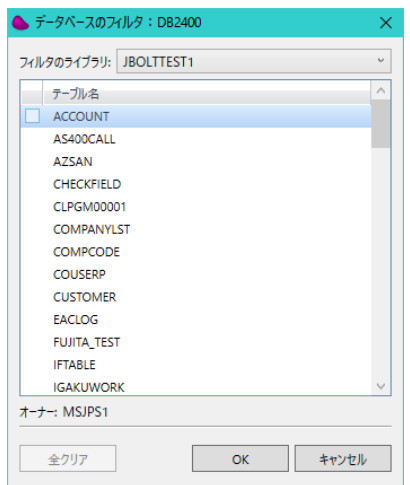

以上の設定が完了すれば、データマッパのリソースでDB2/400のエントリを選択し、ライブラリ 内のテーブルを利用することができるようになります。

## 2.5.2 IBM i コネクタのリソース設定

IBM i コネクタを利用するには、リソースリポジトリにリソース設定をする必要があります。

1.リソースリポジトリのエントリ画面で「新規」ボタンを押し、リソースの中から「IBM i」を選択し、 リソース名を登録します。

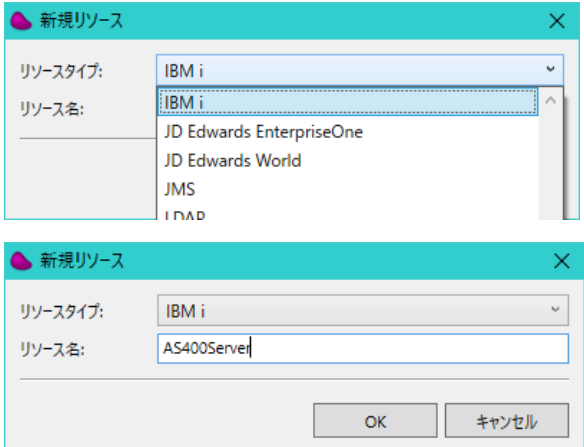

2.IPアドレス、ユーザID、パスワードを以下のように設定します。

IPアドレス:サーバ名およびIPアドレス:ポート番号

ユーザID:IBM i サーバのコマンドに対し実行権利のあるIBM iのユーザ(1.6で準備したユ ーザプロファイル)

パスワード:IBM iのユーザのパスワード

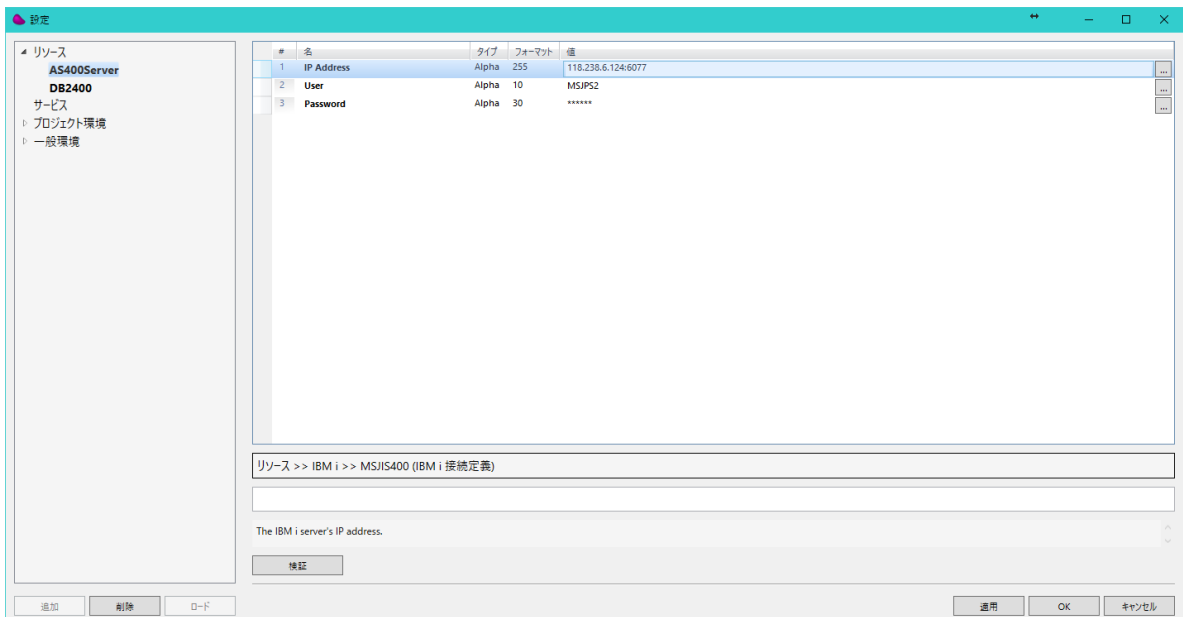

また、「検証」ボタンをクリックして、接続確認を行います。

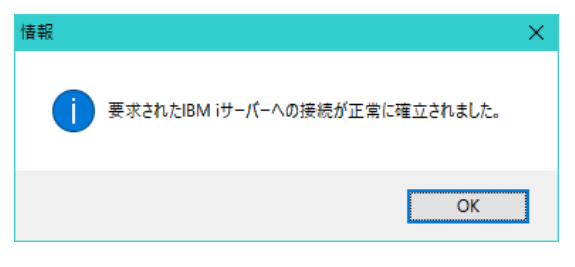

これらの設定が完了すると、フローエディタで「IBM i」コネクタを使用することができるようにな ります。

●接続検証でエラーになる場合

OS400 V7R1、QCCSIDが65535の場合、データベースリソースの検証で「IBM i サーバへの接 続に失敗しました」、あるいはSystem i リソースの検証で「There is no connection to IBM i Server」のエラーになる場合があります。

その場合は、以下のように対応します。 EASYCOM のデーモンジョブのCCSID を5035 で動作するように変更します。 通常のインストール状態では、EASYCOM のデーモンジョブ(EASYCOMD、又は MGDEAMON2)は、QSYSOPRユーザで動作しているのでジョブのCCSID はQCCSID で動作 しています。

\*SYSOPR 以上のCCSID=5035 のプロフィールを作成し、EASYCOMD デーモンジョブのジョ

ブ記述のプロファイルを変更します。

(例)

1. EASYCOM デーモンジョブ用のユーザ・プロファイルを作成します。

CRTUSRPRF USRPRF(MAGIC) USRCLS(\*SYSOPR) CCSID(5035) [実行]

2. ジョブ記述のユーザ・プロファイルを指定します。

CHGJOBD JOBD(MAGIC400/EASYCOMD) USER(MAGIC) [実行]

3. サブシステムを再起動

ENDSBS SBS(MAGIC) OPTION(\*IMMED) [実行] STRSBS SBSD(MAGIC400/MAGIC) [実行]